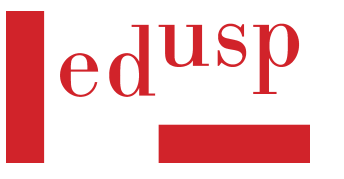

# **ANEXO I**

A seguir são apresentadas resumidamente as etapas e diretrizes da produção editorial dos títulos selecionados pelo **Edital de Seleção n. 1 Edusp/2023**. Este anexo se destina à orientação dos autores cujas obras venham a ser aprovadas, não sendo obrigatória a aplicação dos critérios aqui descritos quando do envio das propostas para avaliação.

O(a) autor(a) acompanha todas as etapas com o editor.

O livro editado, assim, deverá seguir regras de padrão visual e textual previamente definidas.

# 1ª ETAPA

### Envio dos originais definitivos pelos autores.

– *Conteúdo textual*: organizado por capítulos, de preferência em um ou mais arquivos de Word. Somente serão aceitos arquivos de Latex para obras que possuam muitas equações matemáticas.

Os capítulos poderão ser divididos em vários arquivos ou entregues em um só arquivo. Os nomes dos arquivos deverão ser os números e/ou os títulos dos capítulos (ex.: Introdução.doc; Cap01.doc). Os arquivos das imagens deverão ser nomeados por sua numeração dentro de cada capítulo (ex.: Fig1.2.jpeg, neste caso trata-se da segunda figura do capítulo 1). Deverão acompanhar cada imagem: legendas, fontes e créditos. As legendas poderão ser inseridas no próprio texto do capítulo, conforme a localização da figura dentro do mesmo. As fontes (locais de onde as figuras foram retiradas) e os créditos (nomes de ilustradores e fotógrafos, por exemplo) de cada figura deverão constar em uma lista separada em documento Word.

Todas as citações em idioma diferente daquele do texto devem sempre ser traduzidas. Todos os realces em negrito deverão ser trocados por itálico.

– *Estrutura textual*: Os subtítulos dentro dos capítulos devem ser obrigatoriamente numerados: Ex.: Capítulo 1: primeiro subtítulo de nível 1 (1.1), segundo subtítulo de nível 1 (1.2); subtítulo de nível 2 dentro de um subtítulo de nível 1 (1.1.1) etc. A numeração seguirá essa regra até um subtítulo de nível 3 (1.1.1.1). Evitar divisão do texto em subtítulos para além do terceiro nível. No sumário deverão ser listados os subtítulos até o nível 2. **Introdução, prefácio e agradecimentos, se existirem, não são capítulos numerados.**

Os quadros apresentam informações qualitativas, e não dados estatísticos. Eles devem ser renumerados a cada capítulo e ter título e cabeçalho (gravata). Eles podem ou não ter fonte.

As tabelas apresentam informações quantitativas, estatísticas. Elas devem ser renumeradas a cada capítulo e ter título, cabeçalho (gravata) e fonte. Caso tenham notas, elas devem ficar depois da fonte.

Quadros e tabelas devem sempre ter sua numeração reiniciada a cada capítulo: Ex.: tabela 1.1, tabela 1.2 (cap. 1), tabela 2.1 (cap. 2); quadro 1.1, quadro 1.2 (cap. 1), quadro 2.1 (cap. 2) etc. Evitar o uso de "abaixo e "acima" para se referir a esses elementos. Caso os quadros e tabelas tenham sido elaborados pelo autor do livro, colocar a fonte da seguinte maneira: Fonte: O autor, ano.

– *Imagens*: os arquivos de figuras e fotos devem ser enviados em uma das seguintes extensões: .tiff ou .jpeg. Além disso, devem ter 300 dpi de resolução, apresentando um formato em centímetros compatível com sua legibilidade. Por exemplo, não seria aceito um arquivo que tenha 300 dpi, porém que possua, nessa resolução, um formato físico de 2 × 3 cm.

Os gráficos devem ser enviados em um dos seguintes programas: Adobe Illustrator ou CorelDraw. No caso de gráficos gerados por programas como o Excel, enviar os arquivos em .xls.

Mapas devem ter legenda, indicação de norte, escala e coordenadas geográficas, além do crédito de quem os elaborou.

Fotos, gráficos e mapas são considerados "figuras" numeradas sequencialmente, sem distinção. Sempre devem ter legenda, fonte e crédito e sua numeração deve se reiniciar a cada capítulo: fig. 1.1, fig. 1.2 (cap. 1), fig. 2.1 (cap. 2) etc.

Caso a obra possua imagens e/ou textos de outra autoria, deverão ser providenciadas autorizações para a publicação (por meio de carta ou e-mail do detentor de direitos liberando o uso para o livro a ser publicado). A Edusp pode ceder um modelo para as autorizações.

### 2ª ETAPA

Preparação e padronização da parte textual. Tratamento das imagens.

– *Conteúdo textual*: **O texto original será revisado, portanto, serão feitas correções ortográficas, morfossintáticas, de coerência textual, visando sua melhoria e concisão.** Também serão aplicadas **obrigatoriamente** as normas de padronização editorial da Edusp como aplicação de itálicos, normalização de notas de rodapé e referências bibliográficas, entre outros. **Para mais detalhes, consultar o manual de padrão da Edusp no anexo II.**

– *Imagens*: As imagens enviadas pelo autor serão analisadas pelo editor, considerando se têm qualidade para impressão e se são relevantes para o conteúdo, de acordo com o perfil do livro (nesta etapa poderão ser excluídas imagens e desenhos considerados repetitivos, irrelevantes ou que apresentem traços não profissionais). Também nesta etapa será decidido quais imagens serão impressas em cores ou em preto e branco.

Será feito o tratamento de figuras e fotos para adequada impressão. Imagens em traço de baixa qualidade serão redesenhadas e imagens provenientes de fontes diversas serão padronizadas para dar coesão à edição.

Será feita a adequação de gráficos em Adobe Illustrator ou CorelDraw, por meio da padronização da fonte e da dimensão das letras.

Será feito o redesenho de gráficos gerados por programas como o Excel em Adobe Illustrator ou CorelDraw. Nesse caso, os textos e os desenhos serão cotejados com os originais para assegurar a correção da arte-final.

## 3ª ETAPA

### Liberação para diagramação.

Nesta etapa deverá haver um consenso entre editora e autor, estando o autor ciente de que a editora tem o compromisso com a qualidade das obras. Por isso, a Edusp propõe modificações que considera fundamentais à qualidade textual e imagética do conteúdo.

– *Conteúdo textual*: Aprovação pelo autor das correções e resolução de dúvidas levantadas pela preparação textual.

– *Imagens*: Aprovação do conjunto final de imagens a ser reproduzido no livro e da arte-final do que foi redesenhado.

Com a aprovação de ambos, o conteúdo é diagramado no projeto gráfico definido pela Edusp no programa Adobe Indesign (para arquivos de Word) ou no programa Latex.

O original deve apresentar o local aproximado de inserção das imagens, pois essa marcação será importante para a diagramação. Como o layout final depende da disposição do texto e das figuras nas páginas da coleção, as imagens não poderão ser sempre inseridas exatamente no mesmo ponto do original. No entanto, é tarefa da diagramação deixá-las o mais próximas possível da marcação do autor.

Uma vez que o livro esteja diagramado, as mudanças têm de ser pontuais, sem a inclusão, corte ou mudança de lugar de longos trechos.

### 4ª ETAPA

#### Revisão de provas.

A revisão da primeira prova diagramada é feita por um segundo revisor. Além de rever todas as correções e padronizações da etapa de preparação textual, é verificado se a diagramação e a inserção das imagens foram feitas de maneira correta.

No caso de mais dúvidas ou problemas levantados, o autor resolverá as questões nesta prova.

Após as emendas feitas no arquivo, é gerada uma segunda prova, que passará pelo mesmo procedimento da primeira prova.

Após as emendas feitas no arquivo, é gerada uma terceira prova. No caso da segunda prova ter apresentado poucas correções, em geral, o livro está liberado pela Edusp e pelos autores para impressão.

Paralelamente a essas etapas, é finalizada a capa, que segue o projeto gráfico definido pela Edusp.